## Advanced Research and Development Programs for Medical Innovation

Quick Guide for Submitting FY2021 Proposals through the Cross-ministerial R&D Management System (e-Rad)

## Contents

- 1. Introduction
- 2. Procedure for submitting proposals
  - 2-a. Before starting submission
  - 2-b. Download R&D proposal forms
  - 2-c. Register proposal information
  - 2-d. Enter proposal information

<Ref.>

Information management of submitted proposals (Confirmation of submission status)

## 1. Introduction (Important Points to Note)

- 1. Submission of proposals for this program must be made through the e-Rad system.
- 2. Before using e-Rad, both research institutions and researchers must be registered. Be sure to register at least two weeks before submission, since the enrolment procedures take a number of days. If the registered information changes, the information must be updated in e-Rad without delay to show the current information.
- 3. This guide provides a simplified explanation of the flow of submission procedures. For further details, please refer to the "e-Rad Quick Guide for Researchers" on the e-Rad portal site (<u>https://www.e-rad.go.jp</u>).
- 4. Submissions after the deadline <u>cannot be accepted</u>. Please allow ample time for you to complete the submission procedures. As the deadline approaches, heavy traffic on the e-Rad system may slow the submission process or impede registration.
- 5. The submission process is not yet completed when the R&D PI finishes the e-Rad submission procedures. Please note that the submission process is completed when the clerical affairs supervisor for e-Rad matters of the R&D PI's affiliated

#### Flow of Application Submission Via e-Rad

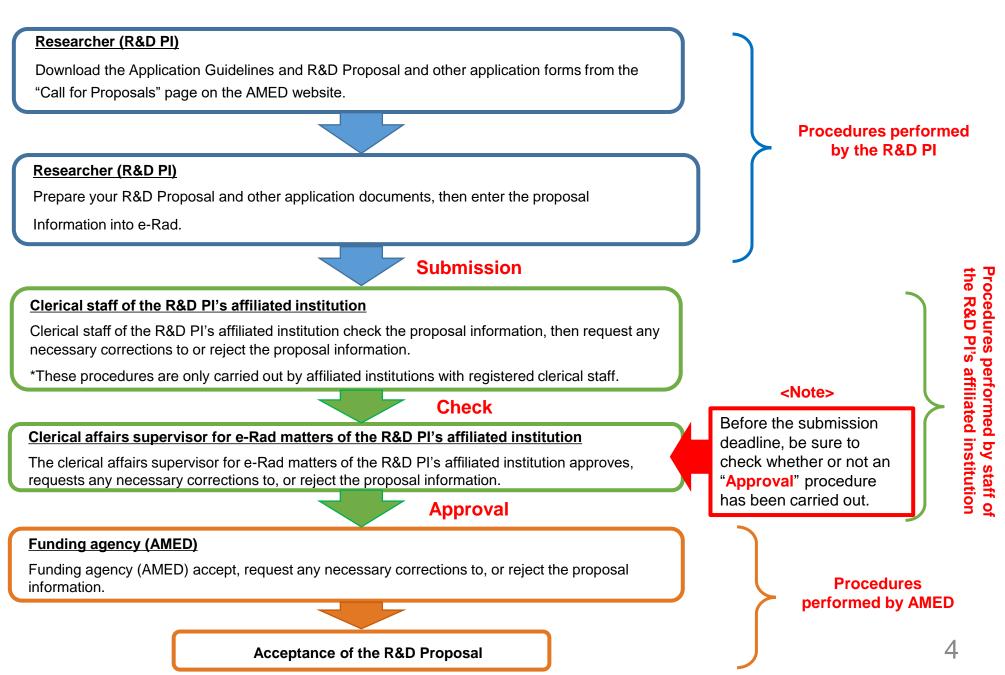

## 2-a. Before starting submission (1)

- 1. Before using e-Rad, the R&D PI<sup>1</sup> and Co-Investigators<sup>2</sup> for the proposed R&D project must acquire a researcher number (8 digits) by applying to their affiliated institution. If you have not yet obtained a researcher number, please consult the person in charge of e-Rad at your affiliated institution.
- 2. Before starting the submission process, please make sure that the affiliated institution codes, departments, and positions of the Co-Investigators are correct.
- 3. If you forget your login ID or password, please consult the person in charge of e-Rad at your affiliated institution as soon as possible.
- 4. AMED and JST revised the scope of limitation on duplicate application and implementation of relevant AMED and JST programs and decided to apply the revised scope uniformly between the agencies from FY2020 onward. Before starting submission, please make sure you don't fall under any of the scope of limitation with the application guide.
- 5. <u>If you are not affiliated with any research institutions or you are affiliated with a research institution located outside Japan, please also contact the Division of Innovative Research and Development as soon as possible before submitting your R&D proposal.</u>

<sup>1</sup>Research & Development Principal Investigator
 <sup>2</sup>Research & Development Co-Investigator
 (Definitions provided in the Application Guidelines and R&D Proposal Forms.)

## 2-a. Before starting submission (2)

Download the latest version of "Quick Guide for Researchers" from the Operation Manuals (for researchers) page of the e-Rad website.

[Operation Manuals (for researchers) page ] https://www.e-rad.go.jp/en/manual/for\_researcher.html

| e-Rad<br>Research and Development | 府省共通研究開發                                                                                        | 発管理システム                                         | , ·                                                            | <b>ホ−</b> ⊿         | ログイン                                          | >       |
|-----------------------------------|-------------------------------------------------------------------------------------------------|-------------------------------------------------|----------------------------------------------------------------|---------------------|-----------------------------------------------|---------|
| e-Radとは                           | 公募一覧                                                                                            | 登録・手続き▼                                         | 操作マニュアル ▼                                                      | お問合せ方法              | E ID・パスワードを忘れ                                 | し<br>た方 |
| の研究資金制<br>の一連の業務                  | 宅開発システム(e-Rad)は、<br>創度について、研究開発管理は<br>客を支援するとともに、研究者<br>りとした、府省横断的なシスラ                          | こ係る手続きをオンライン<br>皆への研究開発経費の不合                    | 化し、応募受付から実績                                                    | 報告等                 | よくある 「日本」の「日本」の「日本」の「日本」の「日本」の「日本」の「日本」の「日本」の | 2       |
|                                   | は募型の研究資金制度を所管す<br>がシステムの開発及び運用を行                                                                |                                                 | しており、各府省の協力                                                    | TOU                 | must downl<br>st version of                   |         |
| 現在募集中の                            | )公募(公募名/受付終「                                                                                    | 7日)・最新5件                                        |                                                                |                     |                                               |         |
|                                   |                                                                                                 |                                                 |                                                                |                     |                                               |         |
| 下記の公募のお知                          | 和らせ情報を選択すると、新規                                                                                  |                                                 | 畑情報が閲覧できます。                                                    |                     |                                               |         |
| 下記の公募のお知<br>2018/03/08            | 和らせ情報を選択すると、新規                                                                                  |                                                 |                                                                | <u>事業</u> 2018/03/1 | 16 18:00                                      |         |
|                                   | 和らせ情報を選択すると、新規<br>8 <u>平成30年度政府衛星ラ</u>                                                          | ウィンドウが開き公募の詳細                                   | 公びデータ利用環境整備調                                                   |                     |                                               |         |
| 2018/03/08                        | ロらせ情報を選択すると、新規<br>8 <u>平成30年度政府衛星ラ</u><br>6 <u>新たなアプローチ方法</u><br>17:30                          | ウィンドウが開き公募の詳<br>データのオープン&フリー们                   | ム及びデータ利用環境整備<br>製剤の需要予測に資する研                                   | <u> </u>            |                                               |         |
| 2018/03/08<br>2018/03/06          | ロらせ情報を選択すると、新規<br>8 <u>平成30年度政府衛星ラ</u><br>6 <u>新たなアプローチ方法</u><br>17:30<br>6 <u>平成29年度「AIシスラ</u> | ウィンドウが開き公募の詳<br>データのオープン&フリー(1<br>なによる献血推進方策と血液 | 2及びデータ利用環境整備調整の需要予測に資する研<br>製剤の需要予測に資する研<br>後る公募 2018/04/04 12 | <u> </u>            |                                               |         |

## 2-b. Download R&D proposal forms

Download the application documents necessary for each R&D area from the Calls for Proposals page for this program.

https://www.amed.go.jp/en/news/program/1602B\_00003.html

It is strongly recommended that you prepare **the R&D Proposal and other forms** before submitting your application via e-Rad.

- Prepare the R&D Proposal and other forms using the downloaded forms.
- Upload each form in the stipulated format.
- PDF files should not exceed <u>15 MB</u> in capacity.

## 2-c. Register proposal information

- 1 Log onto e-Rad.
- Click「新規応募>公開中の公募(新規応募)」in the Global Menu on the top screen.
- ③ Search「検索」 a project in「公開中の公募一覧」
- ④ Click「応募する」(Apply) at the right side of the solicitation for which you are applying in the list of retrieved results.

\* Make sure that the name and type of proposal solicitation (<u>AMED-CREST</u> or <u>PRIME</u>) is correct.

## 2-d. Enter proposal information (1)

1 Read "Instructions for Applications."

② Click 「承諾して応募する」 (Agree and apply).

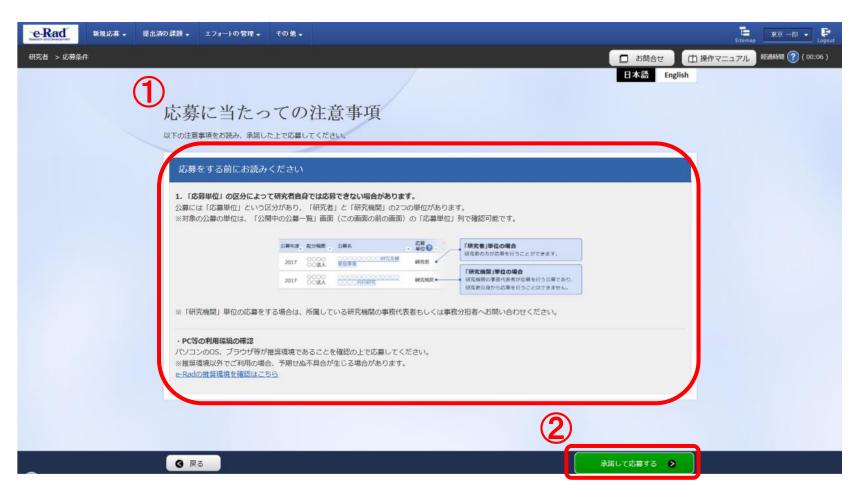

## 2-d. Enter proposal information (2)

On this screen, enter each type of information required for your application. This screen is composed of several tabs; you can view each sub-screen by clicking on the relevant tab.

| e-Rad     | 新规応募 🗸 | 提出済の課題 🚽    | エフォートの管理 🗸           | その他 🚽                  |                                                                   | ■<br>Sitemap 東京一郎 ▼ Lagout |
|-----------|--------|-------------|----------------------|------------------------|-------------------------------------------------------------------|----------------------------|
| 研究者 > 応募個 | 青報修正   |             |                      |                        | お問合せ                                                              | 田 操作マニュアル 経過時間 (?) (00:42) |
|           |        | 応募を行う 画面はタブ |                      | 各種情報の入力や<br>れぞれのタブを    | 日本語 Engl<br>を行います。<br>クリックすると各タブでの入力機が表示されます。<br>の確認」をクリックしてください。 | ish                        |
|           |        | _           | 年度/公募名<br>ID/研究開発課題名 | 必須                     | 2018年度 / 研究者単位:画面レイアウト                                            |                            |
|           |        | 基本          |                      | 豊・研究組織                 | 御別項目     応募・受入状況 <b>Tabs</b>                                      |                            |
|           |        | 研究          | 期間 (西暦)              | Ø A                    | 最短研究期間:1年         1年           (開始)         年度から(終了)         年度まで |                            |
|           |        | 研究          | 分野(主) 研究のP<br>       |                        | キーワード         前除                                                  |                            |
| ~         |        | 9 <u></u>   | ۵ (                  | 以前の <mark>課題を</mark> コ | □ 伝の合約<br>ビーする □ 応募内容提案書のプレビュー 入力内容の確認 >                          |                            |

- \* 【以前の課題をコピーする】: Do not use
  - 【一時保存】: To save entered contents in the middle of the creation process
  - 【応募内容提案書のプレビュー】: To output (in a PDF format) a project proposal that reflects the entered contents 【入力内容の確認】: To submit the application project proposal after you have entered information for all items

## 2-d. Enter proposal information (Basic information) (1)

- Enter the title of the R&D project, and choose whether or not you will disclose temporally saved information on the R&D projects to funding agencies.
- (2) Refer to the next page and enter each item of basic proposal information.

| e-Rad   | 事業管理 🗸          | 申請の受理 🚽                                                                    | 課題管理 🗸               | 不正者情報   | CST開示承認                          | 報告書 →            | 自機對情報 🗸  | その他 🗸 | Sitemap                   |
|---------|-----------------|----------------------------------------------------------------------------|----------------------|---------|----------------------------------|------------------|----------|-------|---------------------------|
| 配分機関担当者 | > 応募情報修正        |                                                                            |                      |         |                                  |                  |          | 🔲 お問合 | せ 操作マニュアル 経過時間 ?? (00:27) |
| /       | 応募を行うに計画面はタブ構成  |                                                                            | 各種情報の入力。<br>れぞれのタブを・ | クリックすると | 各タブでの入力欄か<br>ックしてください。           | 「表示されます          |          |       |                           |
|         | 課題ID            | <ul> <li>/公募名</li> <li>/研究開発課題名</li> <li>(可)課題を配分機</li> <li>(?)</li> </ul> | 必須 <br> 関に   必須      |         | ✓ 2019年度 e-ra<br>文字以内<br>1する ○ 公 | d1022<br>開しない    |          |       |                           |
| 2       | 基本情報            | 研究経費                                                                       | ・研究組織                | 個別項目    | 応募・                              | 受入状況             |          |       |                           |
|         | 研究期間(<br>研究分野(主 |                                                                            | 必須                   | (開始)    | 間:1年最長研究其<br>年<br>細日名を絵を         | 期間:6年<br>度から(終了) | 7        | 年度まで  |                           |
|         | ❹ 戻る            |                                                                            | 前の課題をコピ              | -する 🚺 🛽 | 0 一時保存                           | □ 応募             | 内容提案書のプレ | /ビュー  | 入力内容の確認                   |

# 2-d. Enter proposal information (Basic information) (2)

- 1 Enter the research period (fourdigit year).
- 2 Select the research field of the proposed project.
   Click "Search research field" and set the research field from the Search screen.
- ③ Select the key words for the proposed project.

#### (4) Optional

Using the same procedure, enter the secondary research field and key words.

| 研究期間(西暦) | 必须             | 委垣研究期間:1年 最長研究期間:6年<br>(開始) 年度から(終了) 年度まで | 0        |
|----------|----------------|-------------------------------------------|----------|
| 研究分野(主)  | 研究の内容 必須       | Q 研究の内容を検索 クリア                            |          |
|          | キーワード 必須       | キーワード                                     | 3        |
|          |                | 還択してくたさい                                  |          |
|          |                |                                           |          |
| その他のキーワ  | フードを設定する       | ▲ 任意項目を非表示                                |          |
| 研究分野(主)  | その他の<br>キーワード1 |                                           |          |
|          | その他の<br>キーワード2 |                                           |          |
| 研究分野(副)  | を設定する          | ▲ 任意項目を非表示                                |          |
| 研究分野(副)  | 相目名            | Q 線目名を検索 クリア                              |          |
|          | キーワード          | キーワード                                     | 削除       |
|          |                | 遠択してください                                  |          |
|          |                | 〒 行の追加                                    | 🔁 選択行の削除 |
|          | その他の<br>キーワード1 |                                           |          |
|          | その他の           |                                           |          |

## 2-d. Enter proposal information (Basic information) (3)

⑤ Enter "Refer to R&D proposal" in the「研究目的」(Purpose of research) box.
⑥ Enter "Refer to R&D proposal" in the「研究概要」(Abstract) box.

| 研究分野(副)を設定する       ▼ 任意項目を表示         研究目的       必須         1000文字以内(改行、スペースも1文字でカウント)         研究概要       ○須         1000文字以内(改行、スペースも1文字でカウント) |         | その他のキーワードを設定する |
|----------------------------------------------------------------------------------------------------|---------|----------------|
|                                                                                                    |         | f究分野(副)を設定する   |
| 研究概要 必須 1000文字以内(改行、スペースも1文字でカウント)                                                                                                    | 志と1000年 | 开究目的 必須        |
|                                                                                                    |         | 开究概要           |

## 2-d. Enter proposal information (Basic information) (4)

① Click 「参照」. Select the completed R&D proposal form.

\* Upload each form in the stipulated format

② Click 「アップロード」.

\*<u>Repeat this procedure for the other forms required for your proposal</u> <u>application for the relevant R&D area.</u>

| 基本情報-6 | 申請書類                |    |                  |      |                         |
|--------|---------------------|----|------------------|------|-------------------------|
|        | 名称                  |    | 形式               | サイズ  | ファイル名 1                 |
|        | 提案書-P               | 必須 | [PDF (PD<br>F) ] | 10MB | 参照 クリア 削除               |
| 参考資料   | 提案書要約               | 必須 | [PDF (PD<br>F) ] | 10MB | 参照クリア削除                 |
|        | Summary of Proposal | 必須 | [PDF (PD<br>F) ] | 10MB | 参照 クリア 削除 2<br>▼ アップロード |

\*This example shows the screen for PRIME (solo type) program application submissions.

### 2-d. Enter proposal information (Research costs/Project members) (1)

- ① Click「研究経費・研究組織」 (Research costs/Project members).
- 2 Enter the total amount for the main items under the direct costs and indirect costs of the R&D Pl and all R&D Co-Investigators for each fiscal year.
  - \*Copy the data from the "Breakdown of Costs for Each Fiscal Year" in the R&D proposal.

| 公募年度/公募         | 眳                        |         | 2017年度 / 2017年<br>創出」 | 度AMED-CREST「メカ.  | ノバイオロジー様 | 職の解明に    | よる革新的医療 | 観機器及び医療技術の |
|-----------------|--------------------------|---------|-----------------------|------------------|----------|----------|---------|------------|
| 課題ID/研究課        | <b>『発課題名</b>             | ĕą́     | /                     |                  |          |          |         |            |
| 基本情報            | 研究経費・研究                  | 組織      | 個別項目                  | 応募・受入状況          |          |          |         |            |
| 研究経費            |                          |         |                       |                  |          |          |         |            |
|                 | )登録を行います。<br>:下限」を確認しながら | 5、「2.年度 | 観経費内訳」を入力し            | てください。           |          |          |         |            |
| 1.費目ごとの_        | 上限と下限                    |         |                       |                  |          |          |         | (単位:千円)    |
|                 |                          |         | 上限 下限                 |                  |          |          |         | l          |
| 直接経費、間<br>施費の合計 | 接経費、再委託費・                | ·共同実    |                       | (設定なし)           |          |          |         |            |
| 間接経費            |                          |         |                       | (直接              |          |          | -       |            |
| 再委託費・共          | 同実施費                     |         | (設定なし)                |                  |          |          |         | (設定なし)     |
| 2.年度別経費         | 内訳                       | 0       |                       |                  |          |          |         | (単位:千円)    |
|                 |                          | 6       | 2018年度                | 2019年度           | 2020     | 手度       | 20      | 合計         |
|                 | 物品費                      | 必須      | 千円                    | TP               | 3        | 千円       |         | 0千円        |
|                 | 旅費                       | 必須      | 千円                    | ŤP               | 3        | 千円       |         | 0千円        |
| ++++++          | 人件費・謝金                   | 必須      | 千円                    | TP               | 3        | 千円       |         | 0千円        |
| 直接経費            | その他                      | 必須      | TH:                   | TP               | 3        | 千円       |         | 0千円        |
| 旦接経費            |                          |         |                       | 0 <del>千</del> 円 | 3        | 0千円      |         | 0千円        |
| <b>旦</b> 按 経    | 小計                       |         | 0千円                   | UTP              |          |          |         |            |
| 目接経費            | 小計<br>間接経費               | 必須      | 0千円<br>千円             |                  | 9        | 千円       |         | 0千円        |
|                 |                          | 必須      |                       | ) fr             | -        | 千円<br>千円 |         | 0千円<br>0千円 |

### 2-d. Enter proposal information (Research costs/Project members) (2)

#### ③ Enter "0" in the 「再委託費」 (Subcontract Costs) box.

Subsidiary institutions are in principle subcontracted by the principal institution.

AMED refers to allocations made to Co-Investigators as "subcontract costs", but the term "subcontract" has a different meaning in the e-Rad system, so please enter "0" for the "Subcontract costs" box shown on the screen.

| 公募年度/公募                     | ά<br>   |         | 創出」          |         |       |     |          |         |
|-----------------------------|---------|---------|--------------|---------|-------|-----|----------|---------|
| 果題ID/研究開                    | 月発課題名   | 必須      | /            |         |       |     |          |         |
| 基本情報                        | 研究経費・研究 | 組織      | 個別項目         | 5募・受入状況 |       |     |          |         |
| <del>[</del> 究経費            |         |         |              |         |       |     |          |         |
|                             |         | 5、「2.年月 | 寛別経費内訳」を入力して | ください。   |       |     |          | (単位:千円) |
|                             |         |         |              | 上限      |       |     | <b>آ</b> | 艮       |
| 直接経費、間接経費、再委託費・共同実<br>施費の合計 |         |         |              | 39      |       |     | (設定なし)   |         |
| 間接経費                        |         |         | (直接経費の30%)   |         |       |     |          |         |
| 再委託費・共                      | 同実施費    |         |              | (       |       |     | (設定なし)   |         |
| .年度別経費[                     | 内訳      |         |              |         |       |     |          | (単位:千円) |
|                             |         |         | 2018年度       | 2019年度  | 2020年 | 度   | 20       | 合計      |
|                             | 物品費     | 必須      | 千円           | 千円      |       | 千円  |          | 0千円     |
|                             | 旅費      | 必須      | 千円           | 千円      |       | 千円  |          | 0千円     |
| 直接経費                        | 人件費・謝金  | 必須      | 千円           | 千円      |       | 千円  |          | 0千円     |
|                             | その他     | 必須      | 千円           | 千円      |       | 千円  |          | 0千円     |
|                             | 小訂十     |         | 0千円          | 0千円     |       | 0千円 |          | 0千円     |
|                             | 間接経費    | 必須      | 千円           | 千円      |       | 千円  |          | 0千円     |
| 間接経費                        |         |         | Птฅ          |         | 0     | 千円  |          | 0千円     |
| 間接経費<br>再委託費・<br>共同実施費      | 再委託費    | 必須      |              |         |       |     |          |         |

\*To enter the data for the 5th and 6th years, slide this scrollbar to the right to show the boxes to fill in.

### <Ref.> The Budget Plan corresponds to the table in the R&D Proposal

#### 2017年度 / 2017年度AMED-CREST「メカノバイオロジー機構の解明による革新的医療機器及び医療技術の 公募年度/公募名 創出」 [R&D Proposal] 課題ID/研究開発課題名 必須 Breakdown of Costs for Each Fiscal Year 応募・受入状況 基本情報 研究経費·研究組織 個別項目 大項目↩ 中項目↩ 2019 年度+2 2020 年度+2 研究経費 1.物品費₽ 設備備品費₽ ų, Total 🛓 Total 年度ごとの経費の登録を行います。 「1.費目ごとの上下限」を確認しながら、「2.年度別経費内訳」を入力してください。 直↩ 消耗品書↩ 接↩ 1. 费目ごとの上限と下限 (単位:千円) 2.旅 費₽ 旅 費↩ ₽ Ð 上限 下限 経+ 3.人件費↔ 人件書↔ 直接社費、間接経費、再委託費・共同実 390,000千円 (設定なし) 施費の合計 Total Totai 費↩ ・謝金↩ 謝金↩ 前渡経費 (直接経費の30%) . . . 再委託費·共同字施費 (設定なし) (設定なし) 4.その他+ 外注費₽ Total **Total** 2.年度别経費內沢 (単位:千円) Ð その他₽ 2018年度 2019年度 2020年度 20 合計 小 計↔ の品費 必死 千円 ¥Β Ð Ð Please fill in 旅費 千円 千円 必須 間接経費↔ Ð Ð 人件質 直接経費 必須 千円 千円 information for (上記経費の30%目安) ₽ ŦΒ その他 必須 千円 all years. 合 **計**₽ Ð Ð 0千円 0千円 小計 千円 千円 間接経費 間接経費 千円 0千円 必須 再委託費· 0 千円 0 千円 Ο 千円 再委託費 必須 0千円 共同実施費 0千円 0千円 0千円 0千円 合計

2-d. Enter proposal information (Research costs/Project members) (3)

- ④ Enter「専門分野」(Specialized field),「役割」(Role in this project),「エフォート」(Effort), and the「直接経費」(Direct Costs) and「間接経費」(Indirect Costs) for the R&D PI in FY2021.
  - \*<u>Enter "0" in the</u>「再委託費」 (Subcontract Costs) box for the <u>R&D PI.</u>
- ⑤ To add Co-Investigators, click 「行の追加」(Add line) and select the Co-Investigators using the search button ( Q 検索).

|                   |                   | 認しながら、「2.研究組織情報の登録」<br>:記の「研究経費」の「2.年度別経費内訴                                                                                                    |                                      |                                                              | -                                |         |                       |                  |
|-------------------|-------------------|----------------------------------------------------------------------------------------------------|--------------------------------------|--------------------------------------------------------------|----------------------------------|---------|-----------------------|------------------|
|                   |                   | alloy I with the set of the set of the set o | 13 C/030/28                          | 各員日の初牛皮の金額(                                                  | ヒー蚊するよ                           | うに入力してく | ください。                 |                  |
|                   |                   | 初年度の申請額                                                                                                    | 研究者                                  | 皆ごとの金額合計                                                     |                                  | 差額      |                       | : 千円)            |
| 直接経費、開<br>共同実施費(  | 間接経費、再委託費・<br>D合計 | 0千円                                                                                                    |                                      | 07                                                           | ·円                               |         | (                     | 0千円              |
| 間接経費              |                   | 0千円                                                                                                    |                                      | 0Ŧ                                                           | ·m                               |         | (                     | 0千円              |
| 再委託費・技            | も同実施費             | 0千円                                                                                                    |                                      | 07                                                           | ÷Э                               |         | (                     | 0千円              |
|                   |                   | (ーごとの研究経費初年度を入力してくた                                                                                                    | Eさい。研究経費                             | 費は、上の表の「研究                                                   | 皆ごとの金額                           |         |                       |                  |
| 果題に参加する<br>→ 行の追加 |                   | (一ごとの研究経費初年度を入力してくた                                                                                                    | Eさい。研究経費                             |                                                              | 皆ごとの金額                           |         | されます。<br><u>選択行</u> ( | <u>の削除</u>       |
|                   |                   | 研究機関 専                                                                                                    | そさい。研究経動<br>評門分野<br>学位<br>診動分担<br>必須 | 費は、上の表の「研究<br>直接経費<br>間接経費<br>再委託費・<br>共同実施費<br>(千円) ?<br>必須 | 哲ごとの金部<br>エフォ<br>ート<br>(%)<br>を須 |         |                       | <u>の削除</u><br>移動 |

2-d. Enter proposal information (Research costs/Project members) (4)

⑥ In the case of AMED-CREST, enter「専門分野」(Specialized field),「役割」(Role in this project), and「エフォート」(Effort) for the Co-Investigators.

Enter the FY2021 Budget amount for R&D Co-Investigators in the 「直接経費」(Direct Costs) and 「間接経費」(Indirect Costs) boxes.

\*Enter "0" in the「再委託費」(Subcontract Costs) box for the R&D Co-Investigators.

#### 研究組織

#### 1.申請額(初年度)の入力状況

「1.申請額(初年度)の入力状況」を確認しながら、「2.研究組織情報の登録」の各費目を入力してください。 ここで入力した各費目の金額の計は、上記の「研究経費」の「2.年度別経費内訳」で入力した各費目の初年度の金額と一致するように入力してください。

|                                      | 初年度の申請額                  | 研究者                       | ぼことの金額合計                                                                                                    |                        | 差額          | I                   |      |
|--------------------------------------|--------------------------|---------------------------|----------------------------------------------------------------------------------------------------|------------------------|-------------|---------------------|------|
| 費、間接経費、再委託費・<br>「施費の合計               | 0-                       | 千円                        | 0千1                                                                                                    | 9                      |             |                     | 0千円  |
| 費                                    | 0-                       | 千円                        | 0千1                                                                                                    | 9                      |             |                     | 0千円  |
| 費・共同実施費                              | 0-                       | 千円                        | 0 <del>1</del> 10                                                                                                    | 9                      |             |                     | 0千円  |
| 組織情報の登録<br>参加するメンバーと、研究メンバー。<br>の追加_ | ごとの研究経費初年度を入力して          | こください。研究経費                | 間は、上の表の「研究者                                                                                                    | ごとの金額を                 |             | されます。<br><u>選択行</u> |      |
| 浩 研究者番号<br>法 氏名                      | 研究機關<br>前局<br>職/職階<br>必須 | 専門分野<br>学位<br>役割分担<br>& 復 | 直接経費<br>間接経費<br>再委託費・<br>共同実施費<br>(千円)<br>②<br>(千円)<br>②<br>(千円)<br>②<br>(千円)<br>②<br>(千円)<br>②<br>(千円)<br>(1)<br>(1)<br>(1)<br>(1)<br>(1)<br>(1)<br>(1)<br>(1 | エフォ<br>ート<br>(%)<br>必須 | 閲覧・<br>編集権限 | 削除                  | 移動   |
| 善务外                                  | •<br>6                   | 博士 🖌                      | 千円           千円           千円           千円           千円                                                                                                    |                        |             |                     |      |
|                                      |                          | 博士 🔽                      | 千円       千円                                                                                                    |                        | <u>au</u> . |                     |      |
| <u>فج</u>                            |                          |                           | 0 千円                                                                                                    |                        | *En         | ter "               | 0" i |

⑦Check to make sure that the amounts for the R&D PI and all R&D Co-Investigators and the "Cost Breakdown for the first fiscal year" (Direct Costs and Indirect Costs) match.

|                 |                    | 確認しながら、「2.研究組織情報の                                                                                                    |                                  |                                             | There a                |                    | 2 <b>1</b> 0-11 1 |       |
|-----------------|--------------------|----------------------------------------------------------------------------------------------------|----------------------------------|---------------------------------------------|------------------------|--------------------|-------------------|-------|
| LC CADUR        | こ各質目の金額のITは、       | 上記の「研究経費」の「2.年度別約                                                                                                    | 全質内訳] で入力した                      | 各員日の初午後の金額と                                 | -11997                 | 5IEX710 (*         |                   | (:千円) |
|                 | (7                 | 初年度の申請額                                                                                                    | 研究                               | 者ごとの金額合計                                    |                        | 差部                 |                   |       |
| 直接経費、<br>共同実施費( | 間接経費、再委託費 (<br>の合計 |                                                                                                    | 0千円                              | O∓P                                         | 9                      |                    |                   | 0千円   |
| 間接経費            |                    |                                                                                                    | 0千円                              | 0千円                                         |                        | *Enter "0" in this |                   |       |
| 再委託費・           | 共同実施費              |                                                                                                    | 0千円                              | O∓P                                         | Su                     | ibcont             | ract              |       |
| 2.研究組織情         | 報の登録               |                                                                                                    |                                  |                                             | Co                     | osts bo            | X.                |       |
|                 |                    | パーごとの研究経費初年度を入力し                                                                                                    | してください。研究経                       | 費は、上の表の「研究者                                 | ごとの金額                  | 合計」に反映             | されます。             |       |
| 行の追加            | L.                 |                                                                                                    |                                  |                                             |                        |                    | 選択行               | 可の削除  |
| 研究者<br>を検索      | 研究者番号<br>氏名        | 研究機関<br>部局<br>職/職階<br><u>を</u> 復                                                                                                    | 専門分野<br>学位<br>役割分担<br><u>を</u> 須 | 直接経費<br>間接接費<br>再委託費<br>共同実施費<br>(千円)<br>必須 | エフォ<br>ート<br>(%)<br>必須 | 間覧<br>編集権限         | 削除                | 移動    |
|                 | 代表者                | V                                                                                                    |                                  | 千円                                          |                        |                    |                   |       |
|                 |                    |                                                                                                    | 博士 <b>~</b>                      | 千円                                          |                        |                    |                   |       |
|                 |                    | and the second second se |                                  |                                             |                        |                    |                   |       |
|                 |                    |                                                                                                    |                                  | 千円                                          |                        |                    |                   |       |
|                 | 210                |                                                                                                    |                                  |                                             |                        |                    |                   |       |
| Q 検索            |                    |                                                                                                    |                                  |                                             |                        | 無し 🗸               |                   |       |

### 2-d. Enter proposal information (Research costs/Project members) (6)

(8) For each R&D Co-Investigator, select the types of authority to be granted using the pulldown menu at the "Authority for Viewing/Editing" column.

#### 研究組織

#### 1.申請額(初年度)の入力状況

「1.申請額(初年度)の入力状況」を確認しながら、「2.研究組織情報の登録」の各費目を入力してください。 ここで入力した各費目の金額の計は、上記の「研究経費」の「2.年度別経費内訳」で入力した各費目の初年度の金額と一致するように入力してください。

|                             |         |            | (単位:千円) |  |  |
|-----------------------------|---------|------------|---------|--|--|
|                             | 初年度の申請額 | 研究者ごとの金額合計 | 差額      |  |  |
| 直接経費、間接経費、再委託費・<br>共同実施費の合計 | 0千円     | 0千円        | 0千円     |  |  |
| 間接経費                        | 0千円     | 0千円        | 0千円     |  |  |
| 再委託費・共同実施費                  | 0千円     | 0千円        | 0千円     |  |  |

#### 2.研究組織情報の登録

課題に参加するメンバーと、研究メンバーごとの研究経費初年度を入力してください。研究経費は、上の表の「研究者ごとの金額合計」に反映されます。

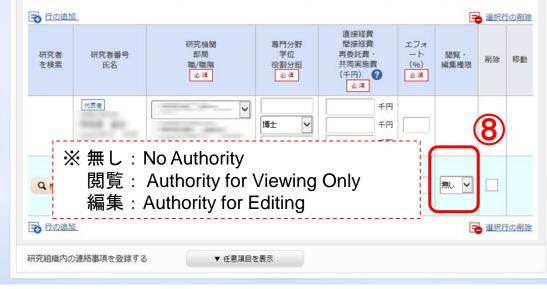

2-d. Enter proposal information (Entries specific to the program)

- ① Click 「個別項目」 (Entries specific to the program).
- ② Enter the affiliation, contact information, and other <u>required</u> <u>items</u> for the applicant (R&D PI).

|   |   | 公募年度/公募名                    | 2020年度 / 令和2年度 PRIME                                                                                                    |
|---|---|-----------------------------|----------------------------------------------------------------------------------------------------|
|   |   | 課題ID/研究開発課題名 必須             | XXXXXXXXX /<br>文字以内                                                                                                    |
|   |   | ー時保存中の課題を配分機関に 必須<br>公開する ? | ○ 公開する ○ 公開しない                                                                                                    |
|   |   |                             |                                                                                                    |
| 2 |   | 基本情報研究経費・研究組織               | 個別項目 応募・受入状況                                                                                                    |
|   |   | 所属区分                        | 国立大学         公立大学         私立大学         独立行政法人(国立研究開発法人を含む)         大学共同利用機関         公益法人         民間企業         その他(国立試験研究機関、海外機関等はこちら) |
|   |   | 所属機関                        |                                                                                                    |
|   |   | 所属部署                        |                                                                                                    |
|   | L | 役職 必須                       |                                                                                                    |

2-d. Enter proposal information (Submission content check)

 After you have finished entering the proposal information, check the content of your submission. Click 「入力内容の確認」 (Confirm) and check the information you have entered.

| e-Rad     | 事業管理・申請の受                                                                  | 理 - 課題管理 -                 | 不正者情報                  | CST開示承認          | 報告書 ◄            | 自機對情報 -   | <del>そ</del> の他 <del>-</del> | Sitemap                | 海老澤 昌史 🚽 🕞           |
|-----------|----------------------------------------------------------------------------|----------------------------|------------------------|------------------|------------------|-----------|------------------------------|------------------------|----------------------|
| 配分機関担当者 > | 応募情報修正                                                                     |                            |                        |                  |                  | ĺ         | 🔲 お問合せ                       | 田 操作マニュアル              | 経過時間 🥐 ( 00:27 )     |
| 応         | <b>広募(新規</b><br><sup> 募を行うに当たって必要と<br/>面はタブ構成になっており<br/>タブの必要な項目をすべて</sup> | なる各種情報の入力を行<br>、それぞれのタブをク! | リックすると各名               |                  | 長示されます。          |           |                              |                        |                      |
|           | 公募年度/公募名<br>課題ID/研究開発課題                                                    | 名 必須                       | 2017年度 /<br>創出」<br>  / |                  |                  |           |                              | to check '<br>approved | 'Status of projects" |
| ſ         | 基本情報                                                                       | 究経費・研究組織                   | 個別項目                   | 応募・              | 受入状況             |           |                              |                        |                      |
|           | 基本情報                                                                       |                            |                        |                  |                  |           |                              |                        |                      |
|           | 研究期間(西暦)                                                                   | 必須                         | 最短研究期間<br>(開始)         | 图:1年 最長研究期<br>年月 | 月間:6年<br>寛から(終了) |           | 年度まで                         |                        |                      |
|           | 研究分野(主) 細                                                                  | 目名 必須                      | 0                      | 細日名を給壺           | -114             | V         | - 6                          |                        |                      |
|           |                                                                            | 以前の課題をコピ                   | -93                    | <b>一</b> 時保存     | □ 応募             | 朝内容提案書のプレ | /ビュー                         | 入力内容の確認                |                      |

### 2-d. Enter proposal information Submission of proposal) (1)

● After checking the content of your proposal, click「この内容 で提出」(Submit) to submit the proposal.

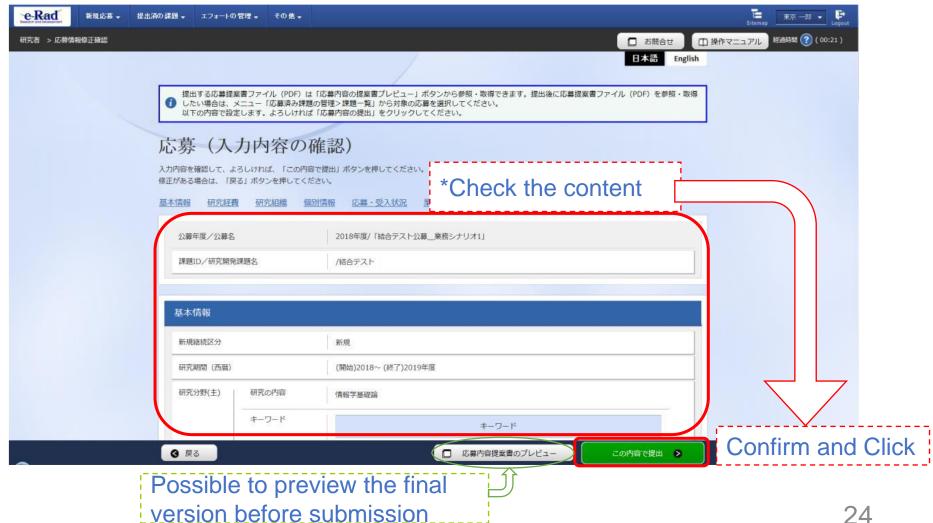

## 2-d. Enter proposal information Submission of proposal) (2)

 When submission procedures have been completed, the message「応募申請を 受付ました」 "Your application was accepted" will appear on the screen. At this moment, the proposal information will be submitted to the clerical affairs supervisor for e-Rad matters of the R&D PI's affiliated institution.

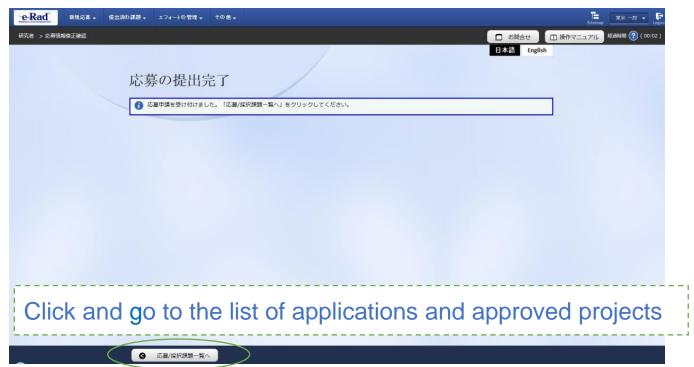

<Note> In submitting your R&D proposal, the approval of your affiliated institution is required. Please note that the R&D proposal will not be deemed to have been submitted to AMED until it has been approved by your affiliated institution's clerical affairs supervisor within the acceptance period.

<Ref.> Information management of submitted proposals (Confirmation of submission status) (1)

- ① Click [提出済の研究課題の管理] (Manage submitted proposals) in the Quick Menu on the Top Page.
- 2 Enter search conditions and click the search button.

|                                                                  | <u>eRad</u> 新規応用 型出路の課題 · エフィーの管理 · その他 ·                                                                                                    | Sitemap |
|------------------------------------------------------------------|----------------------------------------------------------------------------------------------------|---------|
| 新規応募 ★ 提出済の課題 ★ エフォートの管理 ★ その他 ★                                 | #Ra > gut#ou#a > #a □ 586 tr □ 8<br>□ 586 tr □ 8<br>□ 586 tr □ 586 tr □ 586 | 製作マニュアル |
|                                                                  | 使素单件                                                                                                    | 9       |
|                                                                  | 制度名 [部分一致] Q 制度名の検索                                                                                                    |         |
| 前回ログイン: 2018/02/21 (15:09)                                       |                                                                                                    |         |
|                                                                  | 23罪名 [部分一致] Q 23罪名の修業<br>課題ID [完全一致]                                                                                                    |         |
| 新規応募 一時保存データの入力再開                                                |                                                                                                    |         |
| 公開中の公募を検索し、新規 で応募情報を入力して提出し のののののののののののののののののののののののののののののののののののの | 研究者近名 研究者描号 [完全一致]                                                                                                    |         |
|                                                                  | ·漢字 (1性) (部分一段) (名) (部分一段)                                                                                                    |         |
|                                                                  | フリガナ (姓) (部分一致) (名) (部分一致)                                                                                                    |         |
| エフォートの修正申請 提出済の研究課題の管理                                           | 検索対象                                                                                                    |         |
| 提出済の課題を一覧表示します。                                                  | 表示件数 100件 🖌                                                                                                    |         |
| 修正を申請します。 の 二 応募の取下げや採択後の変更申請、 実績報告の登録等を行います。 の                  | ▼ 詳絕条件を表示                                                                                                    |         |
|                                                                  | 検索条件のクリア Q 接発                                                                                                    |         |
|                                                                  |                                                                                                    |         |
| (1)                                                              |                                                                                                    |         |

## <Ref.> Information management of submitted proposals (Confirmation of submission status) (2)

③ You can check the submission status of proposals using either「申請の種類(ステータス)」 (Apply type (Status)) or「申請可能な手続きへ」(List).

「配分機関処理中」(Processing (Funding Agency)) indicates that the submission process through e-Rad has been completed.

「研究機関処理中」(Processing (Research institution)) indicates that the submission process is not yet completed, so please contact the clerical affairs supervisor for e-Rad matters of your affiliated institution.

| 1~1件(全1件) |              |                         |          |               |                        | 🔁 検索結       |                 |
|-----------|--------------|-------------------------|----------|---------------|------------------------|-------------|-----------------|
|           | 課題ID         | 公募名                     | 応募番号     | 研究機関名         | 課題の状                   | 申請の種<br>類   | 編集/各種申調<br>実績報告 |
| 課題年度(西暦)  |              | 研究開発課題名                 | 採択番号     | 研究代表者         | 態                      | (ステータ<br>ス) |                 |
| 2018      | 18004<br>210 | 次世代情報通信におけるセキュ<br>リティ強化 | 18004210 | 先端技術研究大<br>学校 | 応募中                    | 申請者処<br>理中  | 申請可能            |
| 2010      |              | <u>5765675</u>          | -        |               | //U- <del>99</del> -1- | 申請中         | 手続きへ            |
| 1~1件(全1件) | 1~1件(全1件)    |                         |          |               |                        |             |                 |

Source: "Operation Manual for Researchers (1) Application Guide" available on the e-Rad portal site (https://www.e-rad.go.jp/en/index.html)